# A MoDeST plugin for Eclipse

#### Christophe Boutter

Dependable Systems and Software

30.4.2007

## **Outline**

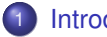

#### **[Introduction](#page-2-0)**

- **•** [Eclipse and MoDeST](#page-2-0)
- **•** [Plugin overview](#page-4-0)
- [MoDeST introduction](#page-7-0)

2 [The MoDeST Step Simulation](#page-11-0)

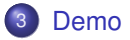

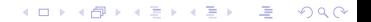

**KORK EXTERNE DRAM** 

Eclipse and MoDeST

## **Eclipse**

#### What it is

- open source community
- open development platform
- extensible frameworks, tools and runtimes
- built in Java

#### Some well known plugins

- JDT Java Development Toolkit
- <span id="page-2-0"></span>● CDT - C/C++ Development Toolkit

Eclipse and MoDeST

# MoDeST

#### What it is

- Modeling and description language for stochastic systems
- Models probabilistic non-deterministic systems with realtime constraints
- **Can be simulated with the MoToR tool**
- Easily understandable syntax

#### Example

```
action a, b, c;
alt {
    :: a; b
    :: c
}
```
# Feature overview

#### Editor features:

- Syntax highlighting
- **Context sensitive word completion**
- Syntax error recognition
- <span id="page-4-0"></span>**•** An outline

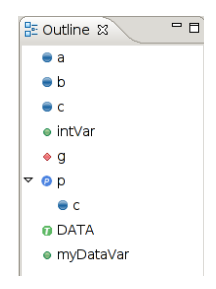

K ロ > K @ > K 할 > K 할 > ( 할 ) ⊙ Q Q\*

Plugin overview

### Feature overview

External programs usable out of Eclipse:

- The compiler
- A dot output of the STA
- The FSNS (*First State Next State*) interface

Plugin overview

K ロ ▶ K @ ▶ K 할 X X 할 X | 할 | X 9 Q Q

Feature overview

The MoDeST Step Simulation:

. . . let's first have a short intro to MoDeST

MoDeST introduction

# Short intro to MoDeST

#### **Clocks**

- advance with system time
- can be reset
- cannot be set to a certain value!

#### Probability distributions

It's possible to sample a variable from a probability distribution.

```
x = Uniform (10, 20);
```
#### **Guards**

They are blocking, unlike a normal if.

<span id="page-7-0"></span>when  $(clock > 3)$  act

MoDeST introduction

# Short intro to MoDeST

#### **Alternatives**

Non-deterministic alternatives can be declared with an alt.

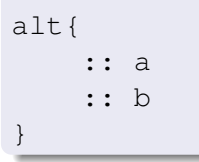

#### Probabilistic alternatives

Probabilistic alternatives can be declared via a palt.

```
palt{
    :2: a
    :1: b
}
```
MoDeST introduction

# Short intro to MoDeST

#### Synchronized concurrency

- concurrency obtained with a par
- synchronized over actions in the common alphabet

par{:: a; b :: b; c }

#### Relabeling of actions

Actions can be relabeled and hidden in a parallel context.

```
par{:: a; b
    :: relabel {a} by {c} a
}
```
**A DIA K F A A B A D A D A A A A A B A D A A A A** 

MoDeST introduction

# Short intro to MoDeST

Features well known from other programming languages:

- $\bullet$  Use of variables (int, float,  $\dots$ )
- Exception handling (try, catch, throw)
- Process definition (process)
- Loops (do, while)

**KORK EXTERNE DRAM** 

# The MoDeST Step Simulation

#### **Overview**

- Step wise simulation of MoDeST code
- **Good visualization**
- MoDeST semantics conform
- $\bullet \Rightarrow$  FSNS++

#### **Restrictions**

- No variable interpretation (no assignments)
- No realtime
- <span id="page-11-0"></span>Same restrictions as MoToR

K ロ X K @ X K 할 X X 할 X ( 할 X ) 이익(\*

# The simulation framework

The simulation framework consists of:

- **•** The SimulationAction button
- The SimulationRoot class
- The SimulationView
- The model tree of SimulationNodes

# What is a SimulationNode?

- It is an abstract class, parent of all nodes in the model tree.
- It represents a MoDeST language construct.  $\bullet$
- It holds the basic functionality common to all  $\bullet$ nodes.
- It defines abstract functions that all nodes must implement differently.

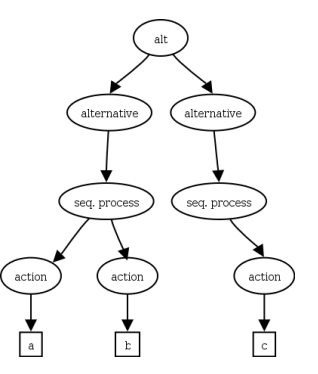

**KORK EXTERNE DRAM** 

**KOLKARYKELKEL & MAG** 

## Important nodes

- BreakNode: responsible for stopping a do loop
- TryNode and ThrowNode: responsible for the exception handling
- **PaltNode: creates the PaltTransition instances**
- ParNode: gets the ParTransition instances and merges them.

**KORK EXTERNE DRAM** 

# The typical simulation execution

- **1** The SimulationRoot collects the transitions.
- 2 The Simulation View displays this transitions.
- **3** The user selects one of these transitions.
- **4** The selected SimulationNode is notified.
- **5** Side effects are handled.
- <sup>6</sup> The SimulationNode notifies its parent that a transition was taken.

K ロ X K @ X K 할 X X 할 X ( 할 X ) 이익(\*

# The simulation end

The execution steps are repeated until:

- No transition is left and all nodes are finished.
- No transition is left and a deadlock occurred.
- An exception was thrown and not catched.

# The progression of the simulation

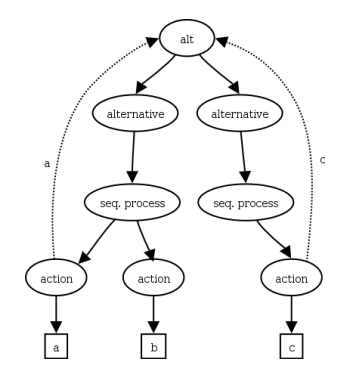

*a*→

# The progression of the simulation

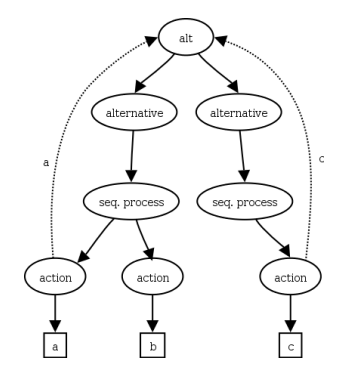

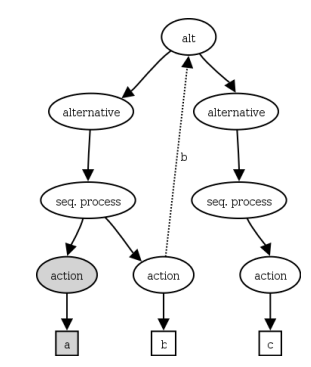

K ロ ▶ K @ ▶ K 할 X X 할 X | 할 | X 9 Q Q

*a*→

# The progression of the simulation

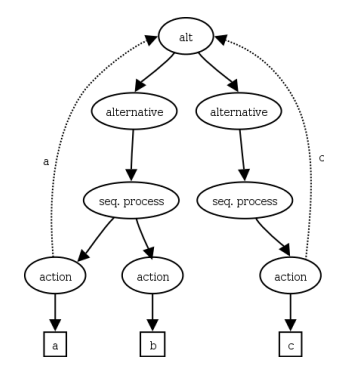

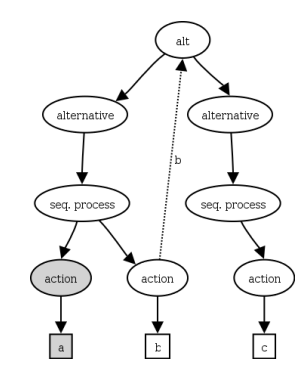

*b*→ √

K ロ ▶ K @ ▶ K 할 X X 할 X | 할 | X 9 Q Q

# The progression of the simulation

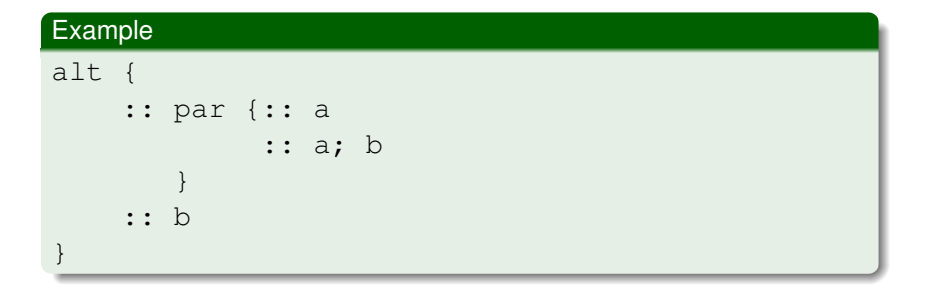

# The progression of the simulation

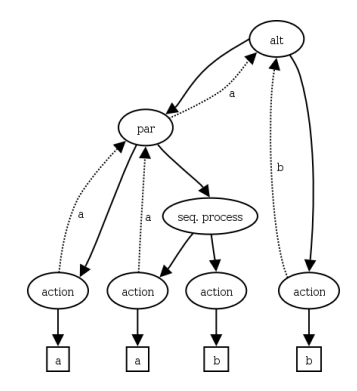

*a*→

# The progression of the simulation

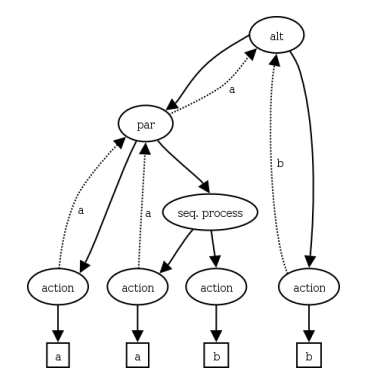

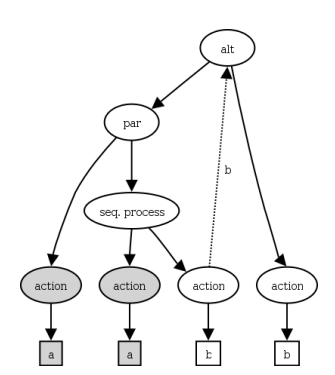

K ロ ▶ K @ ▶ K 할 X X 할 X | 할 | X 9 Q Q

# The progression of the simulation

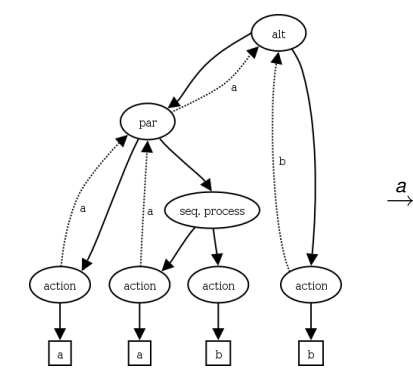

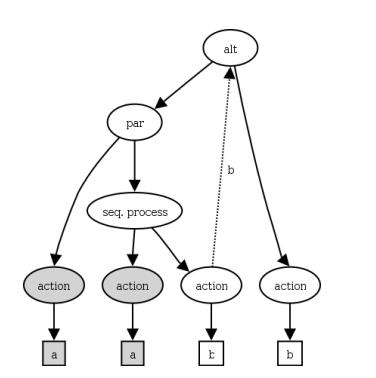

K ロ ▶ K @ ▶ K 할 X X 할 X | 할 | X 9 Q Q

*b*→

√

K ロ ▶ K @ ▶ K 할 X X 할 X → 할 X → 9 Q @

# <span id="page-24-0"></span>*Demo*